# TERRANS INDUSTRY

Please complete the ONSTEP Init setting before using this software.

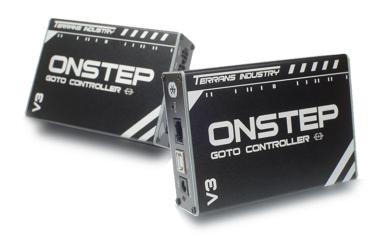

# SkySafari Pro 6 Manual (Basic)

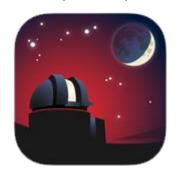

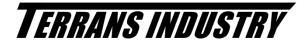

### Please complete the ONSTEP Init setting before using this software.

1. Connect the Telescope

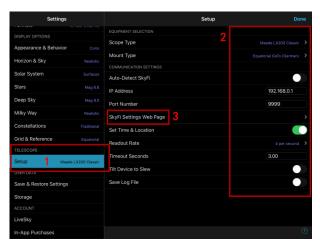

- 1. Entry telescope setting.
- 2. Set the parameter according to the picture, must be exactly the same.
- 3. Enter this sub-menu to set ONSTEP in detail, as shown in the picture on the right.

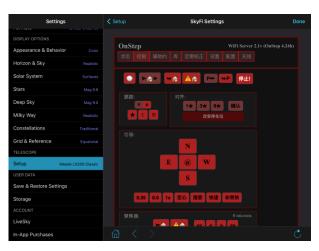

1. This interface can complete all operation on ONSTEP.

## TERRANS INDUSTRY

## Please complete the ONSTEP Init setting before using this software.

#### 2.1 Setting Data And TIme

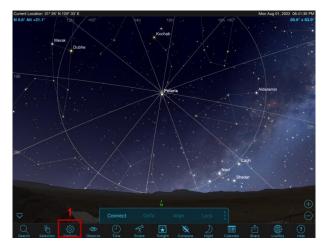

1. Click the button to entry setting interface.

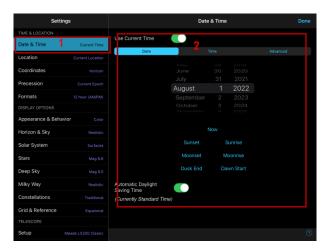

- Setting time and position.
  The time and date can be auto obtained.

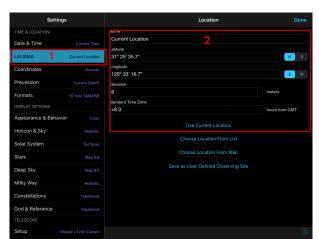

- 1. Setting longitude and latitude.
- 2. The longitude and latitude can be auto obtained.

## TERRANS INDUSTRY

### Please complete the ONSTEP Init setting before using this software.

#### 2.2 Setting Data And TIme

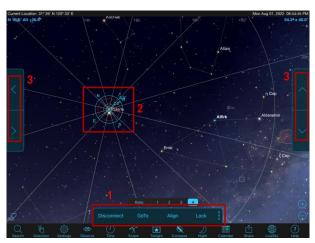

- Click the Connect, wating connection to succeed, Clicking GOTO will move the telescope to the target and Align can be calibrated after fine-tuning the position.
- 2. The icon shown in the figure indicates the current point of the telescope.
- 3. The four arrow keys fine-tune the telescope's pointing.